# *NOTICE D'INSTALLATION* **EM3333TCRS** *01 2020 V2.0*

#### *(SANS ALIMENTION AUXILIAIRE)*

*Compteur d'énergie MULTI MESURES TETRAPHASE SUR TC 333mV communicant*

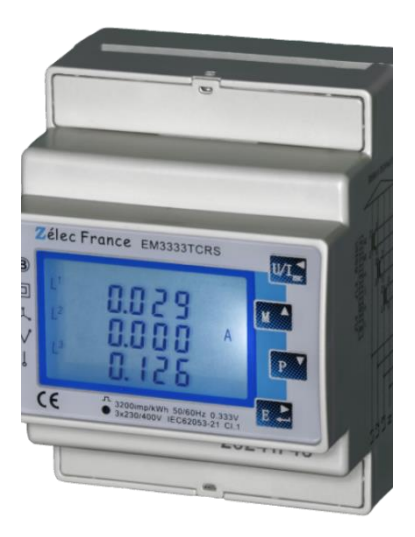

#### **PRECAUTIONS D'UTILISATION**

Les règles suivantes de sécurité doivent être observées pendant les phases d'installation et de programmation du compteur d'énergie.

- L'installation, le raccordement et la programmation doivent être effectués par des personnes qualifiées et habilitées.
- L'ouverture et l'accès à l'électronique du compteur ne peut se faire qu'en nos locaux.
- Avant de raccorder le compteur, veuillez-vous assurer que le boitier ne présente pas de marque suite à un choc.
- Vérifier que les phases ne soient pas présentes lors du raccordement électrique du compteur.
- Le raccordement électrique doit respecter le schéma électrique.
- Ne pas utiliser le compteur dans une atmosphère explosive ou en présence de liquides ou vapeurs inflammables.
- Les conditions d'environnement doivent être respectées comme spécifié dans cette notice.
- L'eau ainsi que des liquides de nettoyage doivent être proscrits.
- La non prise en compte de ces précautions ainsi que les instructions données dans ce manuel pourront rendre le compteur dangereux. Dans ce cas la responsabilité de Zélec France ne pourra être mise en cause.

Lors de l'installation du compteur, une protection en amont est nécessaire.

Nous recommandons pour la liaison RS485 d'utiliser un câble de 2 paires torsadées blindées

#### **1. INTRODUCTION**

Cette notice d'utilisation donne les informations d'installations et de communication Modbus pour le compteur d'énergie TRIPHASE+ NEUTRE 400V sur transformateur de courant 333mV, réf EM3333TCRS.

Ce compteur d'énergie électrique fournie les informations suivantes à travers son écran LCD et la communication Modbus 485 : tension (V), Courant (I), puissance (kW, kVAr, kVA), Fréquence (Hz), facteur de puissance (FP), max demand, THD, Energie (kWh, kVARh, kVA), THD.

#### **1.1. CARACTERISTIQUES**

Le compteur énergie permet de connaitre les paramètres électriques suivants à travers l'écran LCD et la liaison Modbus:

- **Tension**
- ⚫ Courant
- ⚫ Puissance
- ⚫ Fréquence
- ⚫ Facteur de Puissance
- ⚫ Max demand
- ⚫ THD pour la tension par phase et le courant par phase
- Energie active import et export
- ⚫ Energie réactive import et export
- ⚫ 2 sorties à impulsion sont disponibles affectées aux énergies active et réactive.
- ⚫ Sortie Modbus

#### **1.2 SORTIE RS485**

Le port de communication RS485 permet au compteur de dialoguer sous le protocole MODBUS RTU.

Par défaut, le port de communication est programmé en 9600 Bauds, sans parité et avec un bit de stop.

#### **1.3 SORTIES A IMPULSION**

Le compteur EM3333TCRS dispose de deux sorties à impulsions.

#### Sortie à impulsion N°1 :

Le poids de l'impulsion est réglable suivant 4 possibilités :

- Choix 1 0,01 kWh/ impulsion (par défaut)
- Choix 2 0,1 kWh/ impulsion
- Choix 3 1 kWh/ impulsion
- Choix 4 10 kWh/ impulsion
- La largeur d'impulsion est programmable entre 60/**100**/200 ms (100 ms par défaut)

Il est possible de choisir de choisir de compter soit l'énergie totale active ou l'énergie totale réactive

2 Choix possibles :

Choix 1 : Mesure ENERGIE TOTALE ACTIVE

Choix 2 : Mesure ENERGIE TOTALE REACTIVE

Sortie à impulsion N°2,

Elle ne peut pas être programmée, le poids de l'impulsion est fixé à 3200 imp/kVArh.

#### **2. SPECIFICATIONS**

#### **2.1 SPECIFICATION ELECTRIQUE**

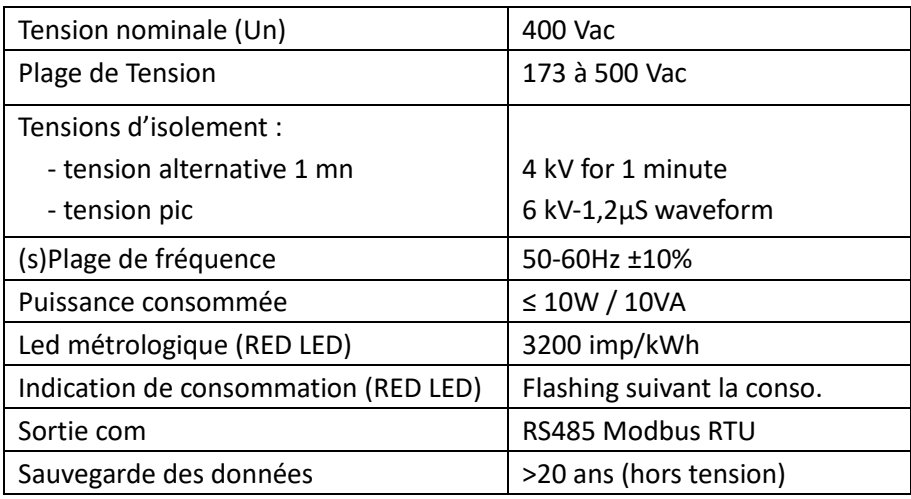

#### **2.2 SPECIFICATION SORTIE RS485**

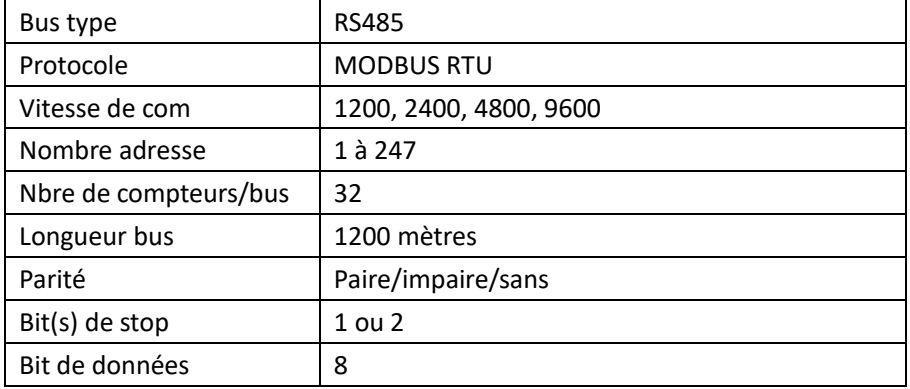

**Par défaut**, les paramètres de communications sont :

Adresse **: 1** 

Vitesse **: 9600 Bauds** 

Parité **: Sans** 

Bit de stop **: 1 Bit.**

#### **2.3 PRECISION**

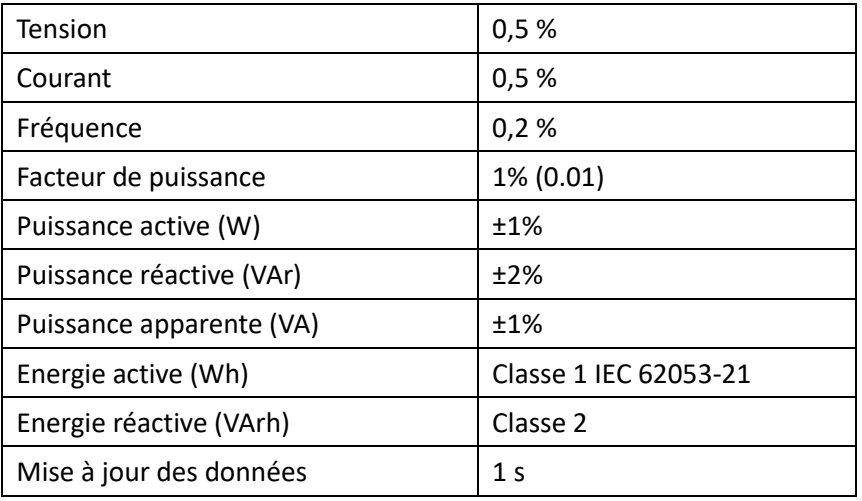

#### **2.4 ENVIRONNEMENT**

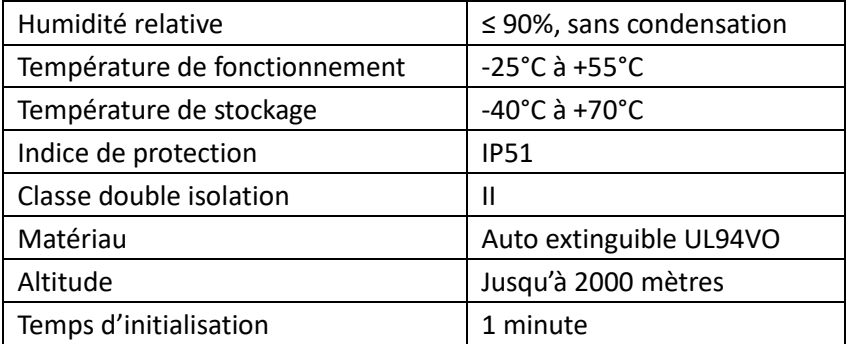

# **3. MESURES ET AFFICHAGE**

#### **3.1 AFFICHAGE MISE SOUS TENSION**

Lors de la mise sous tension le compteur d'énergie s'initialise de la manière suivante :

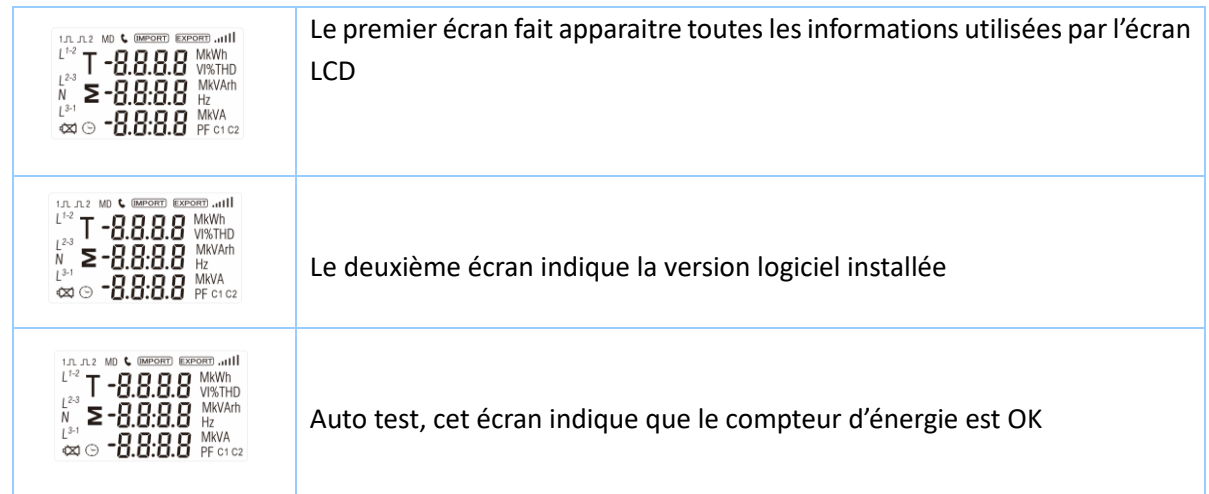

Après quelques secondes l'écran affichera l'énergie active

#### **3.2 TOUCHES DE NAVIGATION DES MENUS**

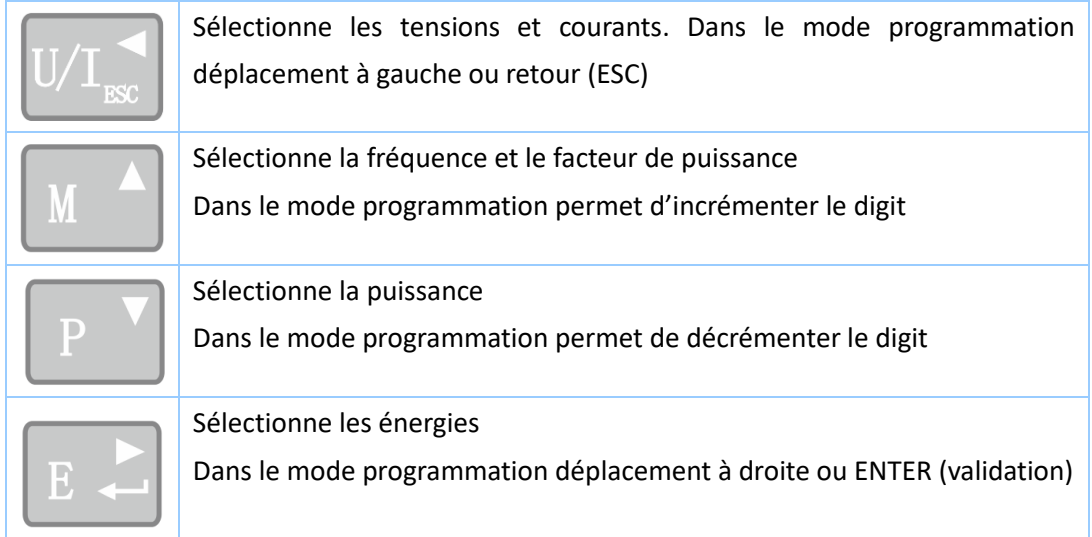

#### **3.3 AFFICHAGE DES TENSIONS ET COURANTS**

**3.4** Chaque pression successive sur  $U_i$  permet d'afficher :

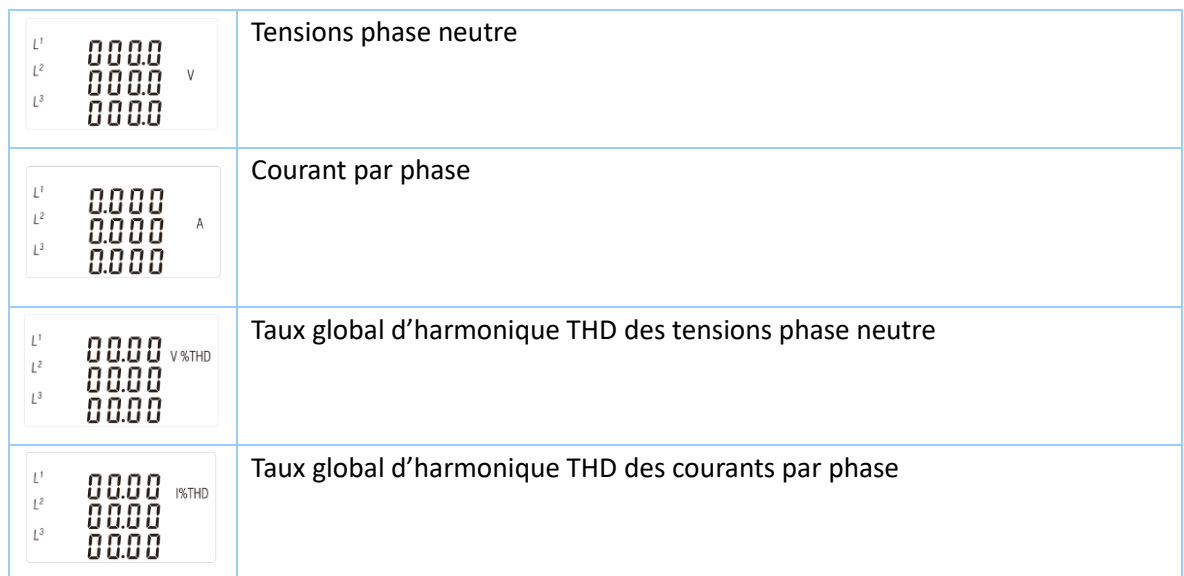

#### **3.5 AFFICHAGE DE LA FREQUENCE, FACTEURS DE PUISSANCE MAXIMUM DEMAND** :

Chaque pression successive sur  $\boxed{\text{M}^{-4}}$  permet d'afficher :

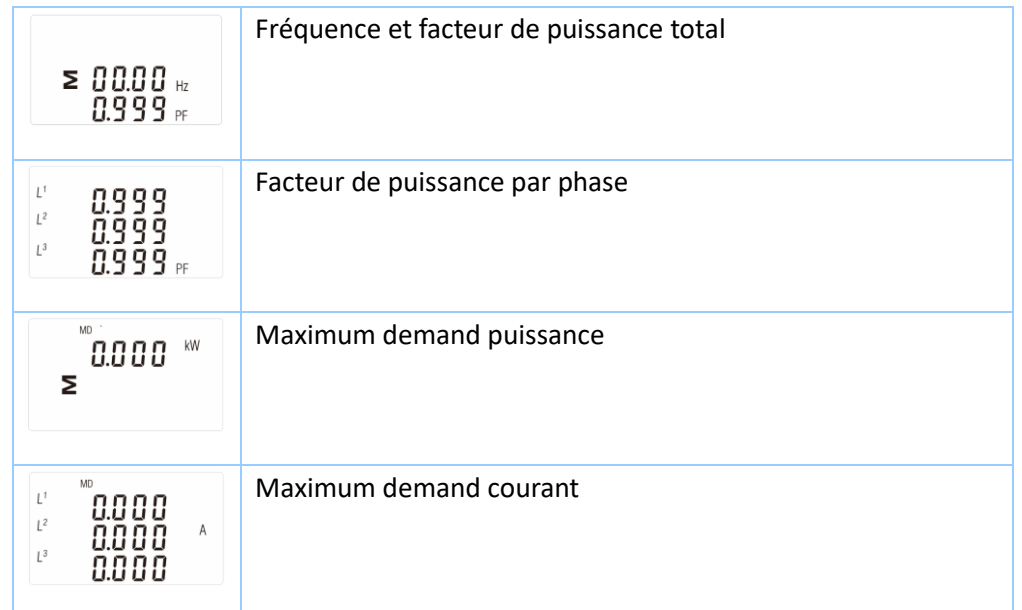

#### **3.6 AFFICHAGE DES PUISSANCES**

Chaque pression successive sur **permet** d'afficher :

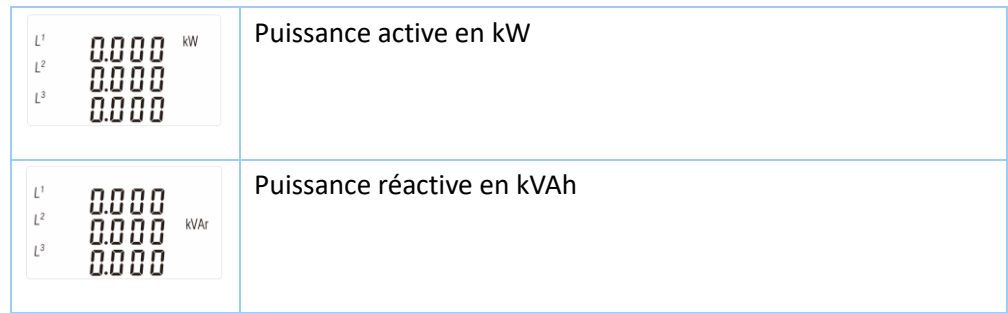

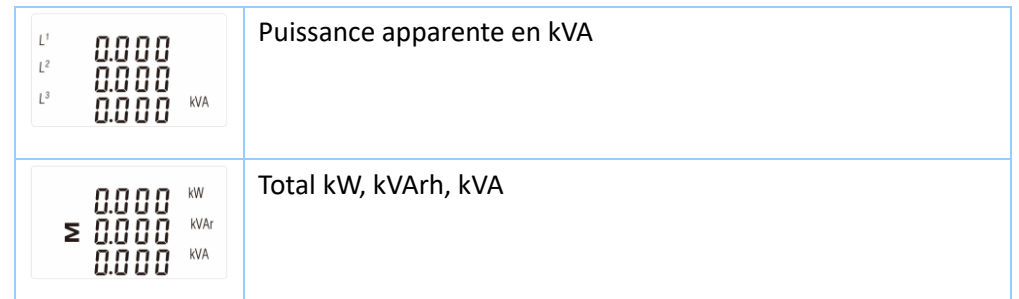

#### **3.7 AFFICHAGE DES ENERGIES**

Chaque pression successive sur  $\boxed{p}$  permet d'afficher :

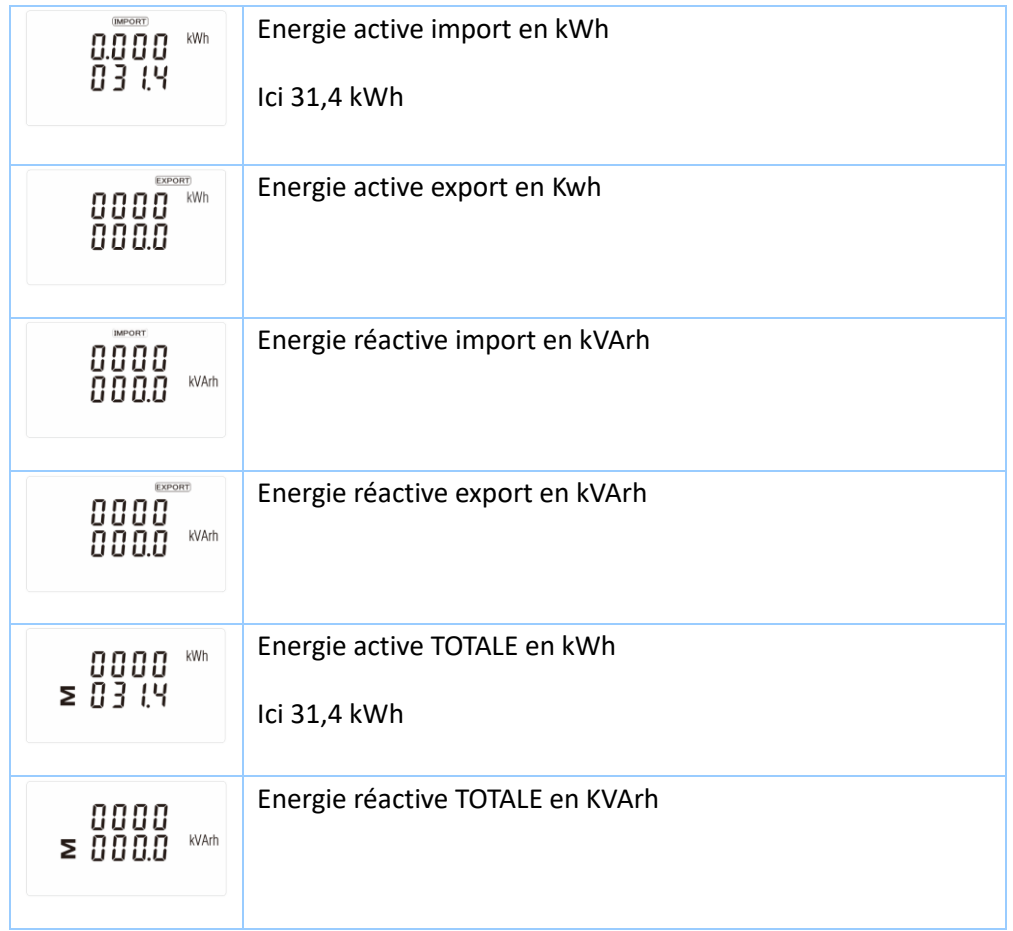

## **4. PROGRAMMATION**

Pour rentrer dans le mode programmation, appuyez  $\sqrt{p}$  pendant au moins 3 secondes, jusqu'à l'affichage suivant **:**

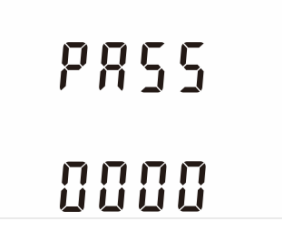

Il est nécessaire de rentrer le mot de passe. Par défaut celui-ci est 1000. Dans le cas d'un mot de passe erroné le message suivant apparaitra sur l'écran :

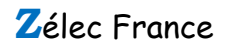

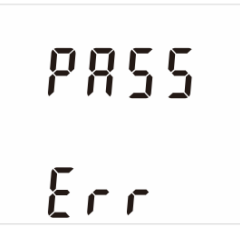

Pour sortir du mode programmation appuyez  $\mathbb{U}$  successivement jusqu'à l'affichage des mesures.

## **4.1 MODIFICATION DU MOT DE PASSE**

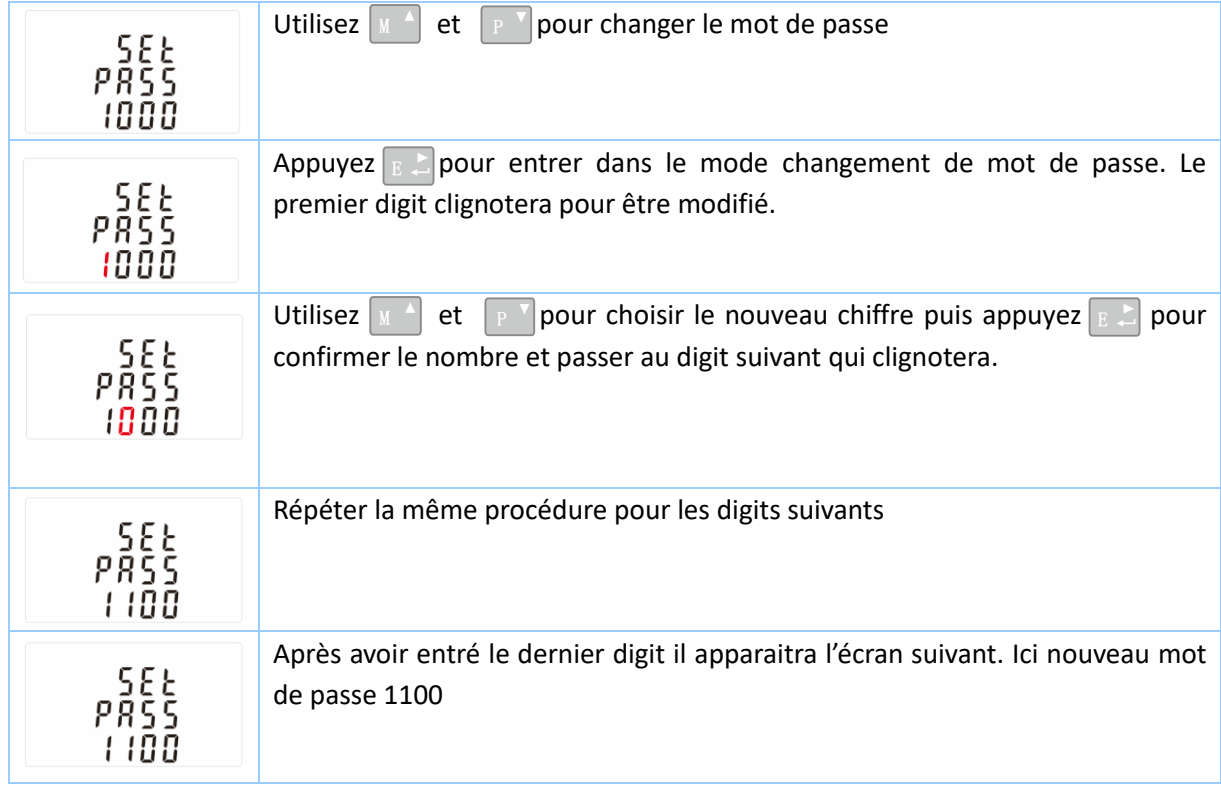

Appuyez  $\mathbb{U}$ <sub>1</sub> pour sortir du menu de changement de mot de passe

## **4.2 TEMPS D'INTEGRATION POUR MAXIMUM DEMAND**

La période d'intégration peut être programmée suivant les valeurs suivantes: 5,10,15 30,60 minutes

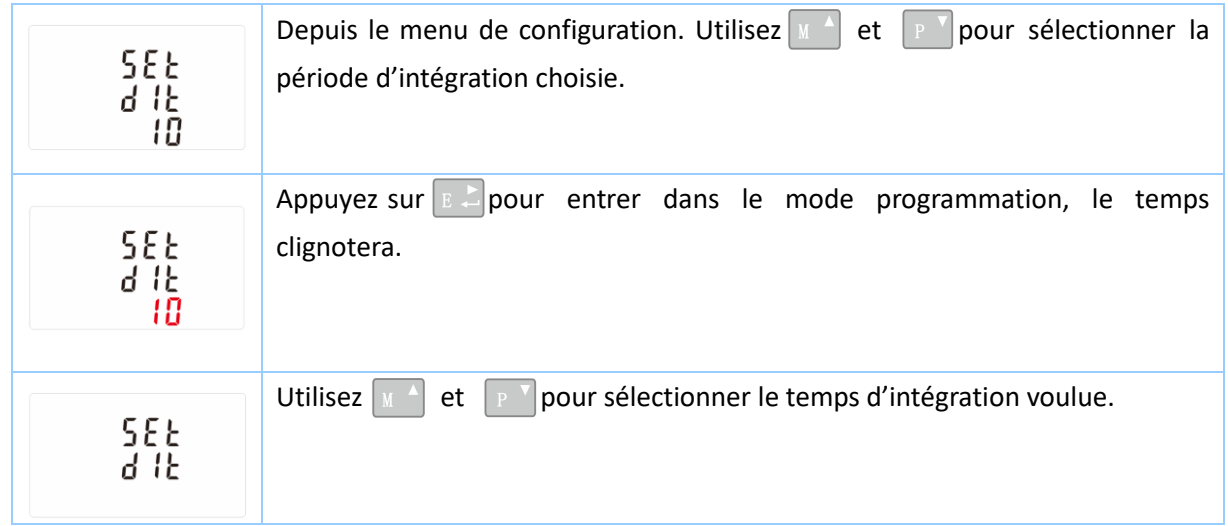

Appuyez pour  $\mathbb{U}$  sortir du menu de temps d'intégration.

#### **4.3 TRANSFORMATION DE COURANT**

Cette option permet de fixer la valeur du primaire du TC, le secondaire est fixé à 0.333 mV.

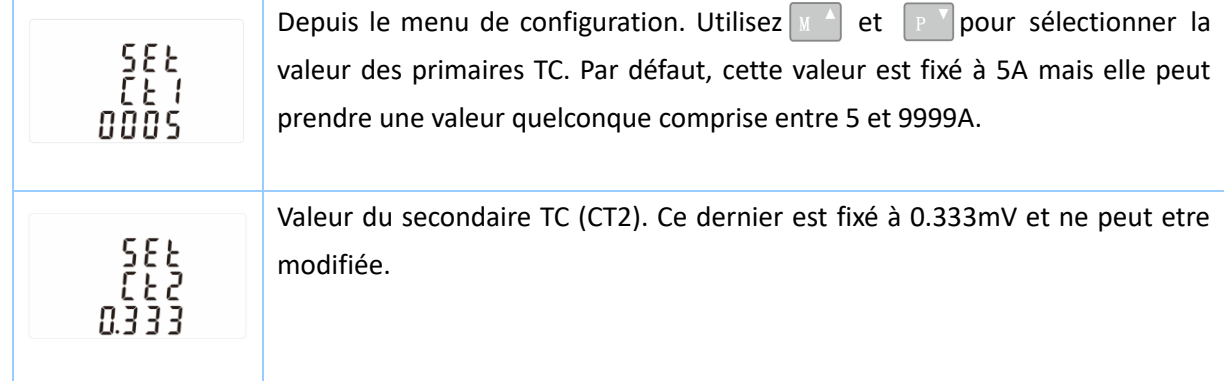

#### **4.4 TRANSFORMATEUR DE TENSION (TP)**

Cette option permet de fixer la valeur du secondaire du transformateur de tension.

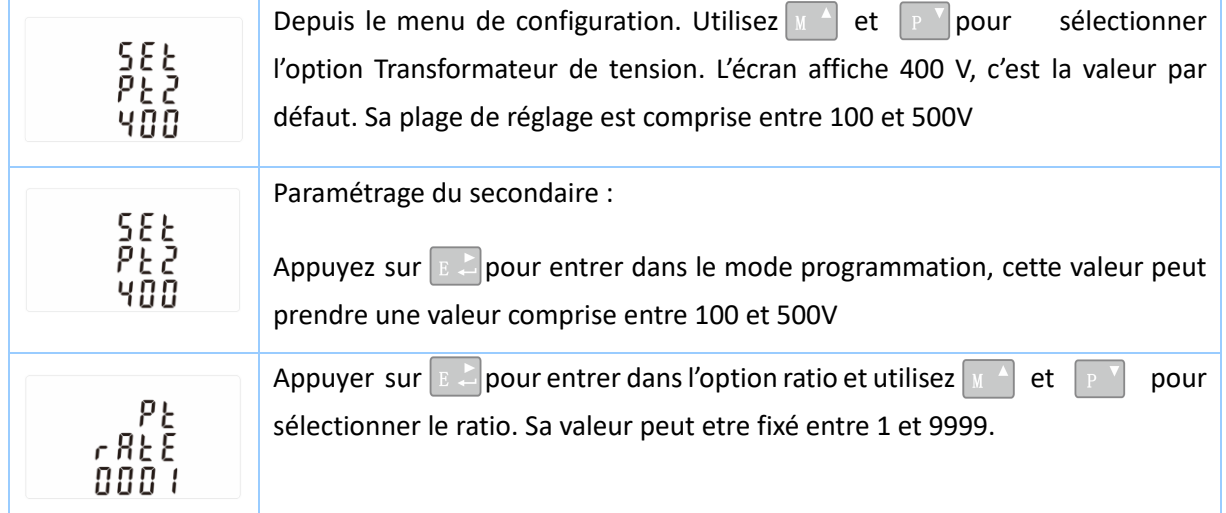

Exemple : Si on utilise un TP 400V/100V, le ratio sera de 4.

Si vous n'utilisez pas de transformateur de tension, placez PT2 à 400 (valeur par défaut) et rate à 1 (valeur par défaut).

#### **4.5 RESEAU TRIPHASE + NEUTRE**

Le compteur d'énergie EM3333TCRS fonctionne sur un réseau 3 fils + neutre.

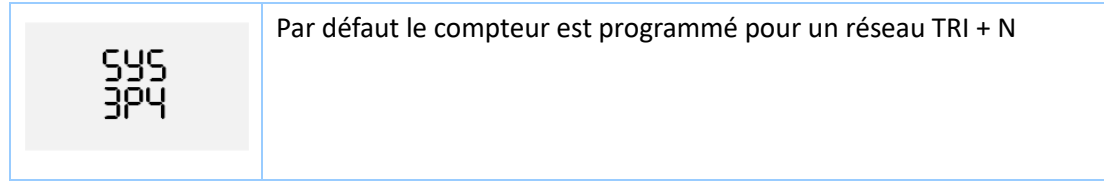

#### **4.6 PROGRAMMATION DE LA SORTIE A IMPULSION 1**

Cette sortie à impulsion1 peut être programmée pour l'énergie active totale kWh ou l'énergie réactive totale kVArh.

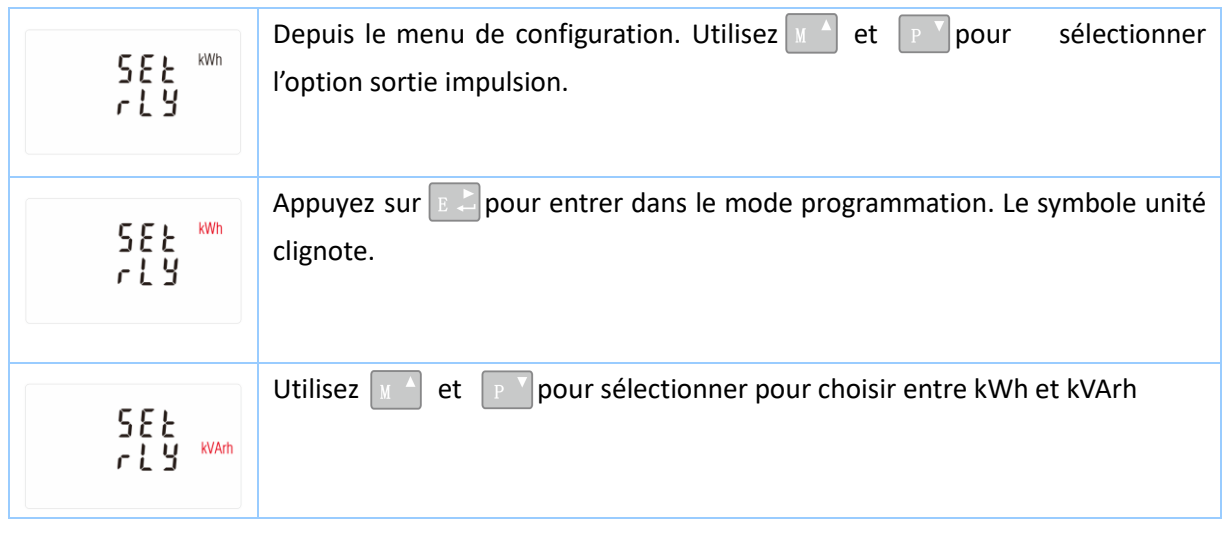

Appuyez  $\mathbb{E}$  sur pour confirmer votre choix et appuyez sur  $\mathbb{U}$  pour sortir du sous-menu.

#### **4.7 POIDS DES IMPULSIONS**

Ce programme permet de choisir le poids des impulsions entre les valeurs suivantes :

0.01kWh/0.1kWh/1kWh/10kWh/100kWh.

$$
\begin{array}{r} 5\,\epsilon \\
-3\,\epsilon \\
\hline\n 10\n \end{array}
$$

(Ici 1 impulsion = 10 kWh/kVArh)

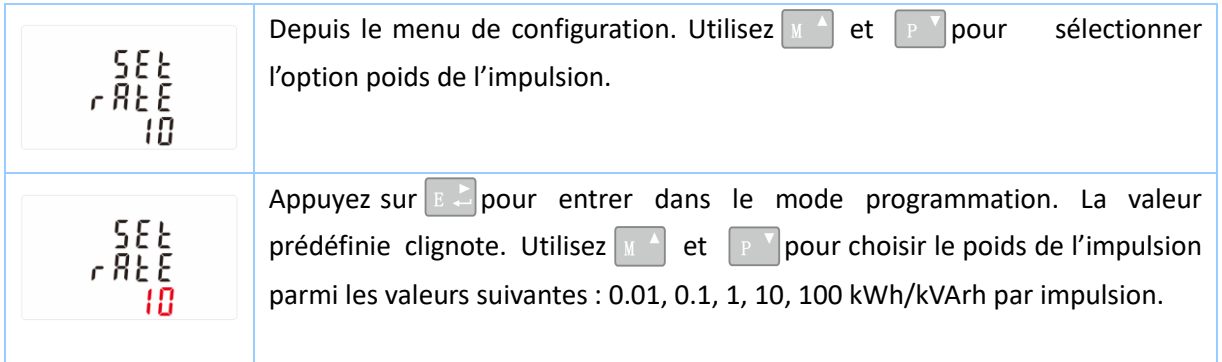

#### **4.8 DUREE DE L'IMPULSION**

La sortie à impulsion est programmable selon les durées suivantes : 200, 100 or 60ms.

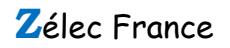

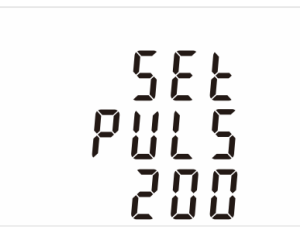

Ici programmée à 200ms

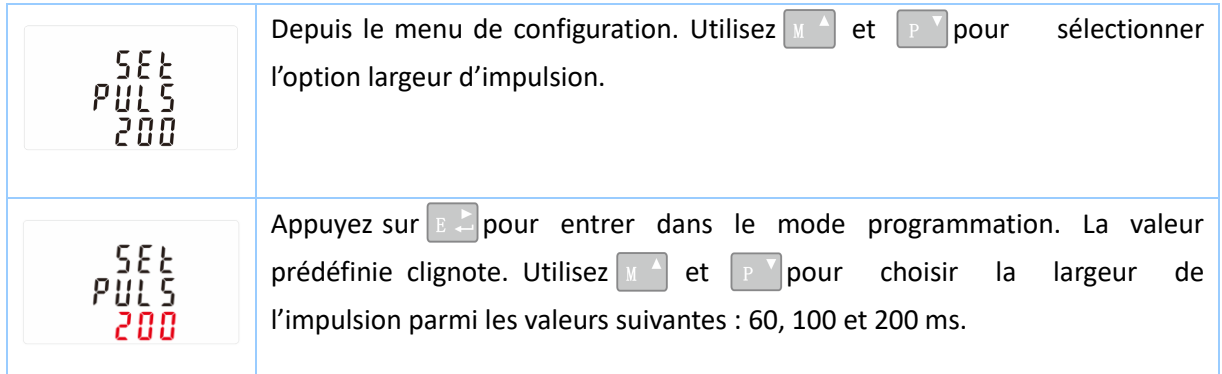

#### **4.9 COMMUNICATION RS485**

La sortie RS485 est de type Modbus RTU.

Ici adresse Modbus 1 A partir du menu de programmation, utilisez les touches et pour sélectionner le menu d'adresse Modbus. Appuyez sur pour rentrer dans le mode configuration le digit modifiable clignote. A partir du menu de programmation, utilisez les touches et pour sélectionner la valeur. Adresse Modbus programmable de 001 to 247

#### **4.10 VALEUR DE LA VITESSE DE COMMUNICATION POUR LA SORTIE**

La vitesse de communication est réglable de 2.4K à 38.4 Kbauds

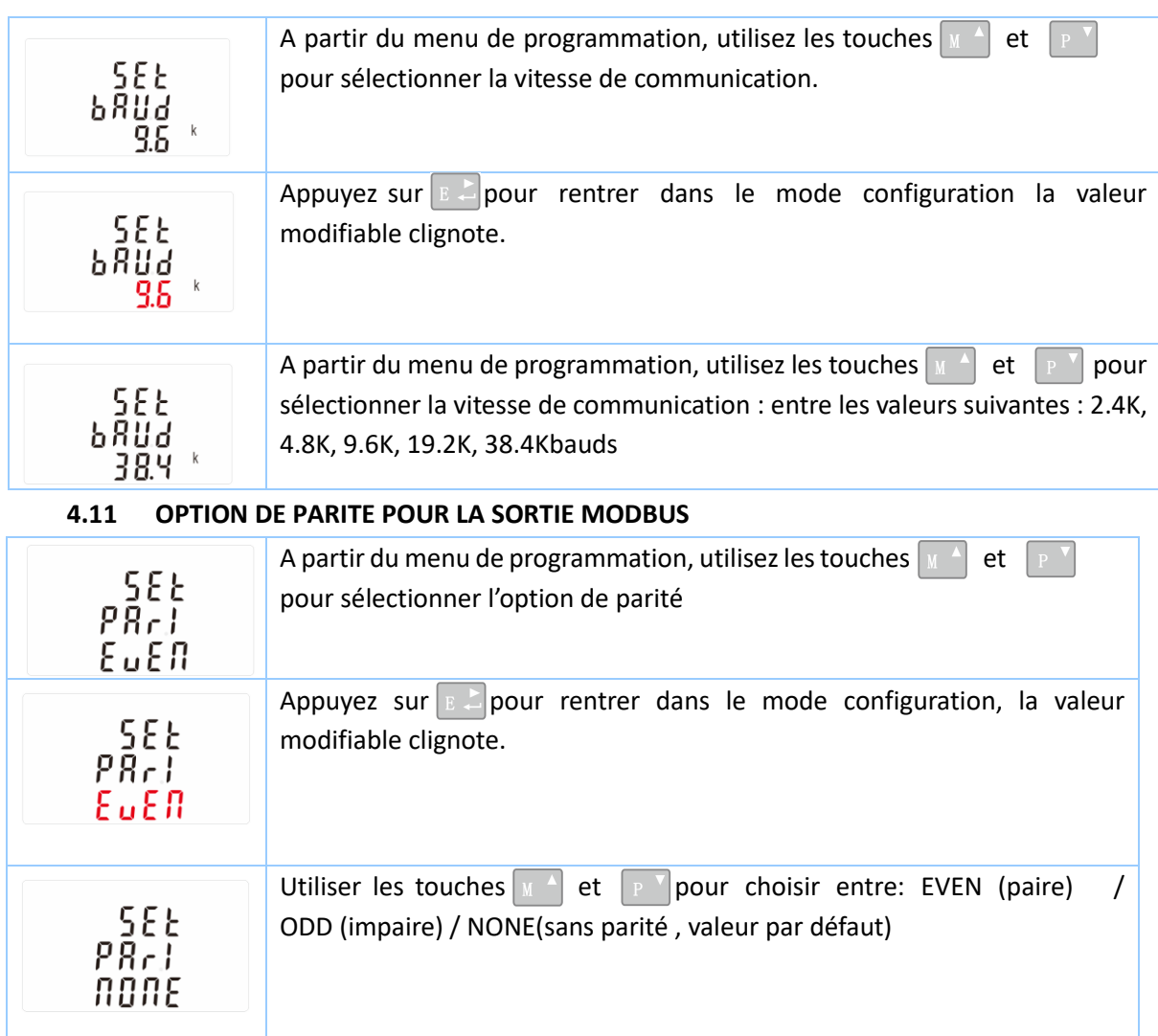

#### **4.12 BIT DE STOP POUR LA SORTIE MODBUS**

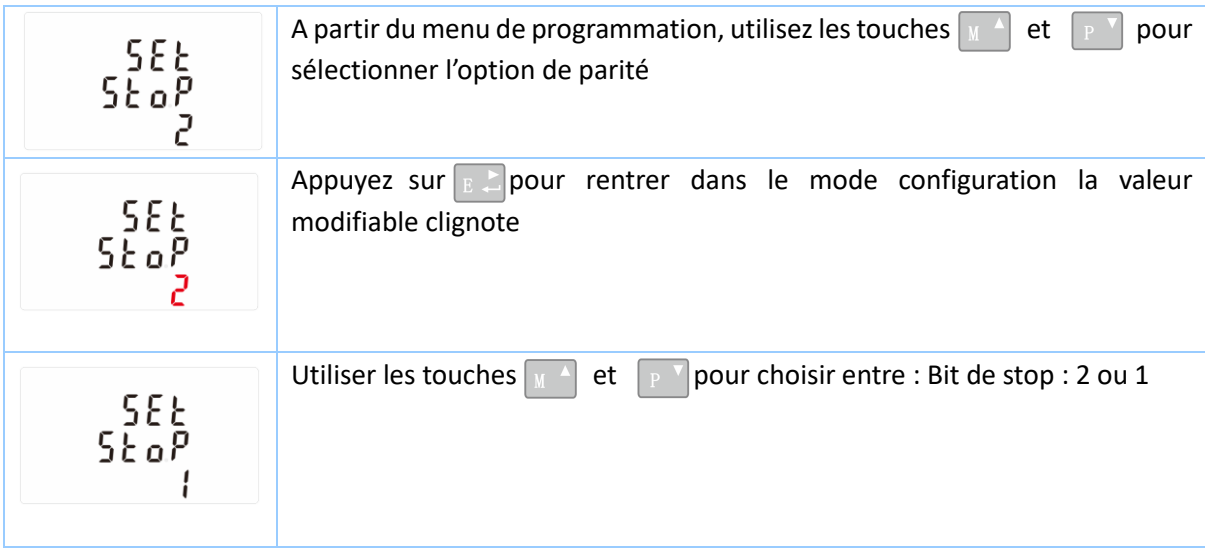

#### **4.13 REMISE A ZERO DES VALEURS MAXIMUM DEMAND**

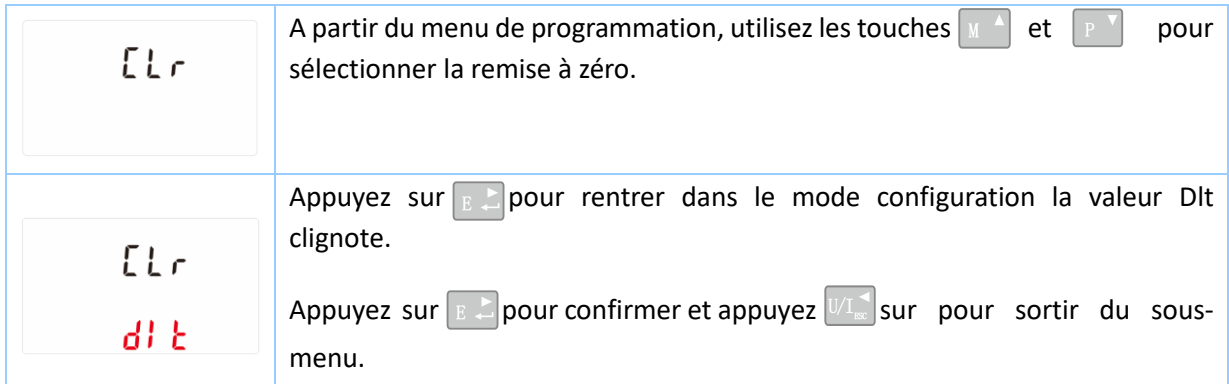

## **5. DIMENSIONS**

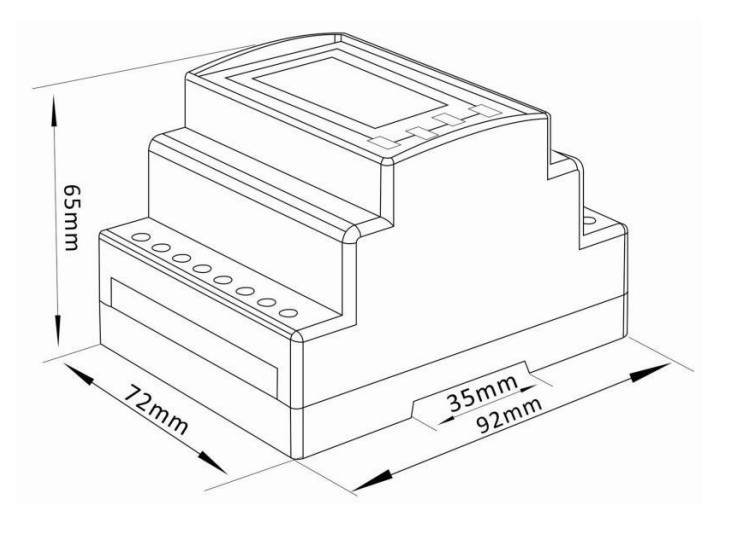

#### **6. SCHEMA DE CABLAGE**

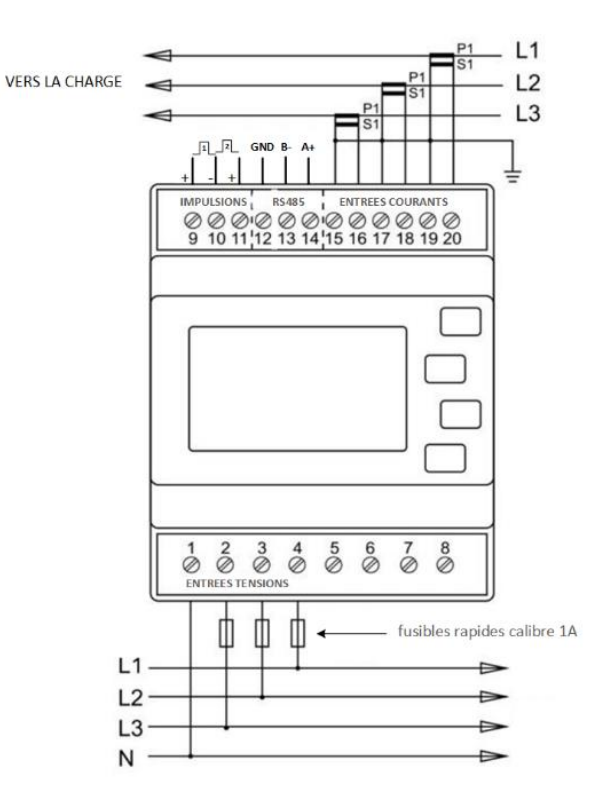